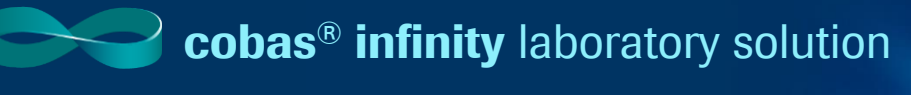

## Context Sensitive Help

## Overview of User Assistance

User Assistance is an online help system. It is available directly from the application and independent from the application in a web browser. The User Assistance includes the complete contents of the User Guide. Additionally, it includes configuration information.

- 1. Once logged into cobas infinity, click on  $F1$  from anywhere in the **cobas<sup>®</sup> infinity** software. This will open the User Guide.
- 2. You also have the option to chose the  $\Omega$  button on the Overview bar to access the same menu
- 3. The **Context** tab shows a list of topics that pertain to the screen you are currently viewing in cobas infinity
- 4. By selecting a topic on the left, the right will populate with detail about that topic
- 5. The **arrow buttons** at the top of the User Assistance window will allow you to move backwards or forward in browsing history topics

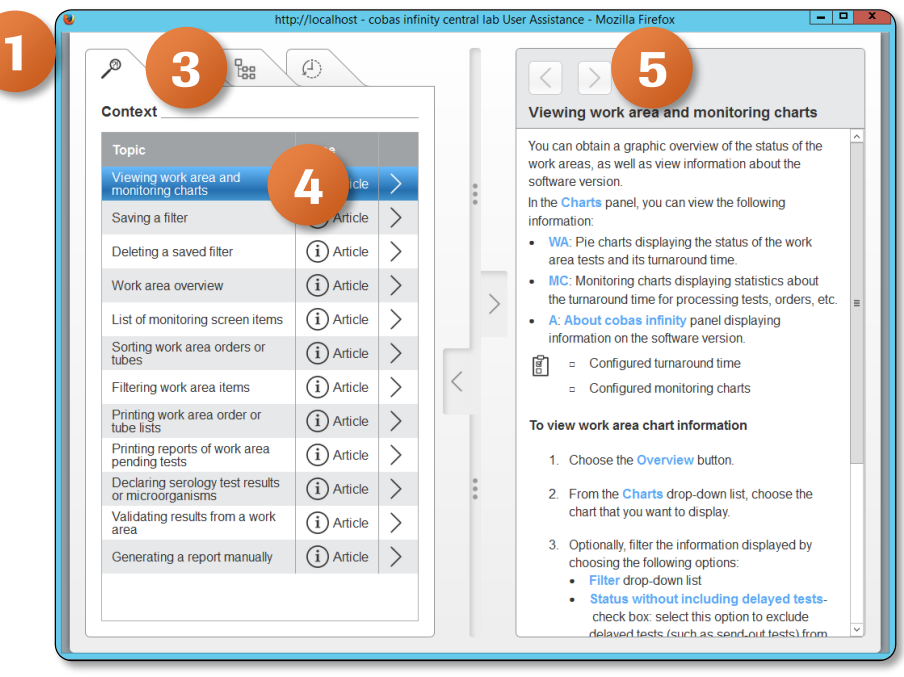

Roche

## Context Sensitive Help

- 6. The **Search** tab will allow you to search for topics
- 7. Type your search criteria in the field and click Enter or the  $\|$   $\Diamond$  button

- 8. The Table of contents tab will give you visibility to a full table of contents
- 9. Choose the topic you wish to view from the list
- 10. The Recently viewed tab shows all topics that have been searched
- 11. Select a topic to view
- 12. The detail screen will show more information.
- 13. If an image is present in the detail screen, click on the  $\|\mathbb{F}\|$  button to enlarge

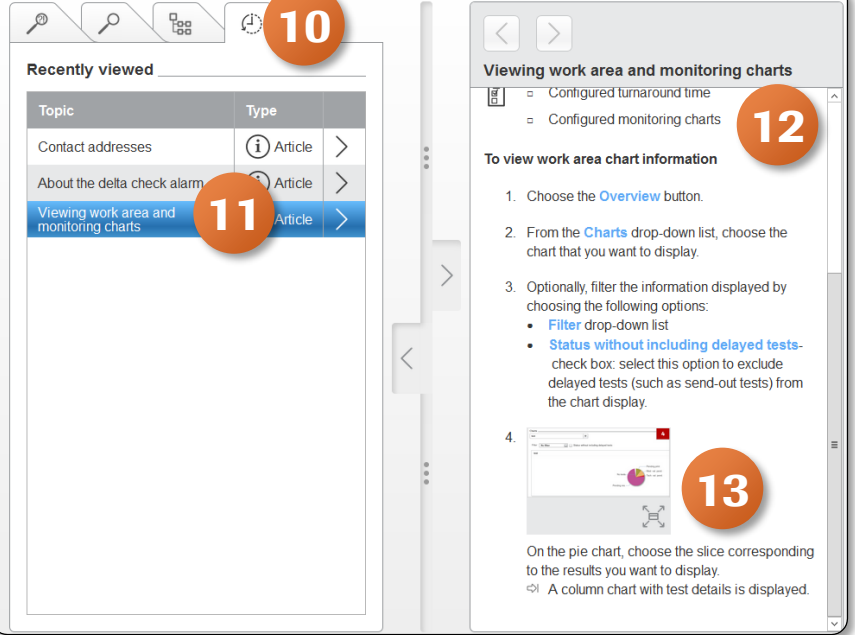

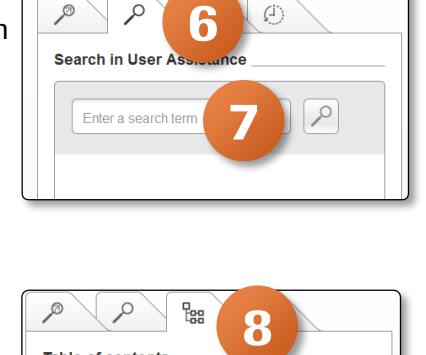

**Table of contents** 

• cobas® infinity central lab

• Publication information Contact addres

▼ Publication information

9

 $\left\langle \right\rangle$ 

 $\left\langle \right\rangle$ 

 $\mathcal{E}$ 

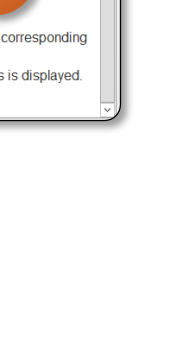